# Tomcat Web

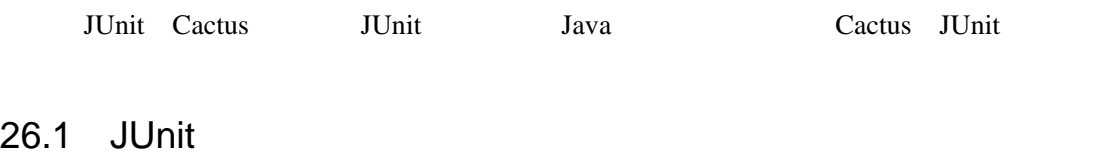

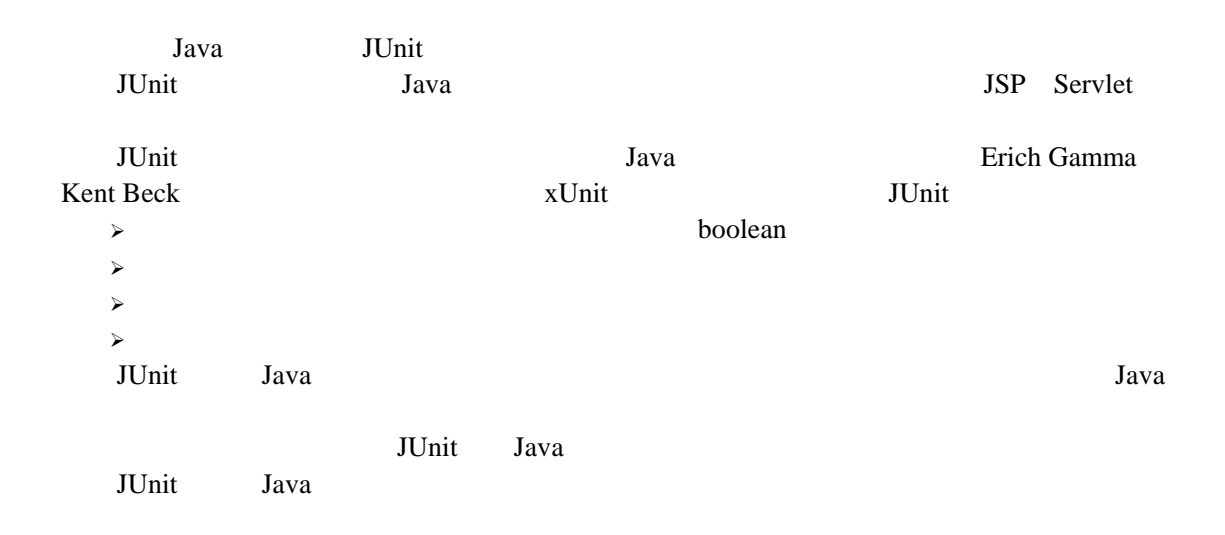

#### 26.1.1 JUnit

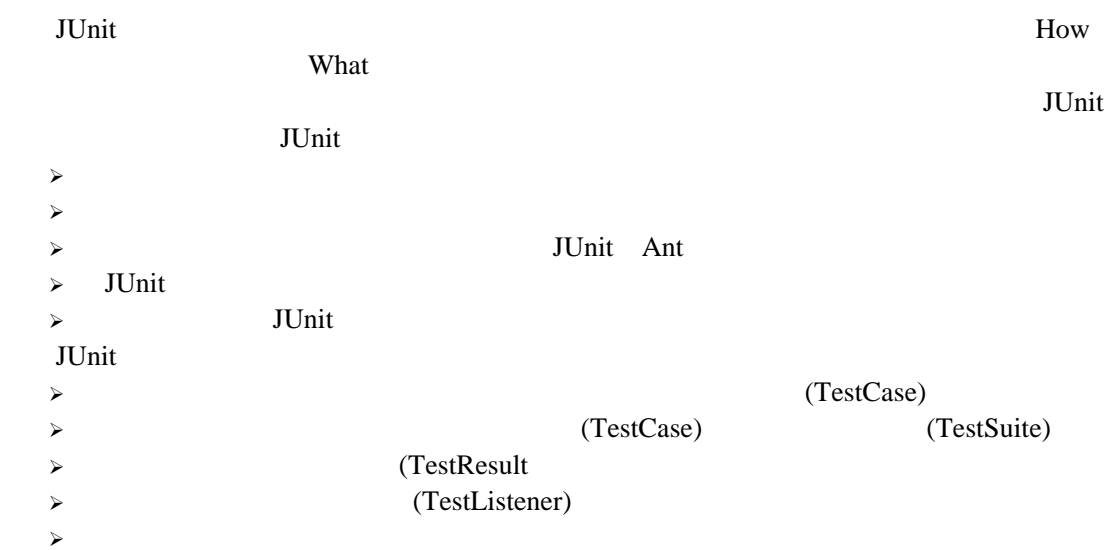

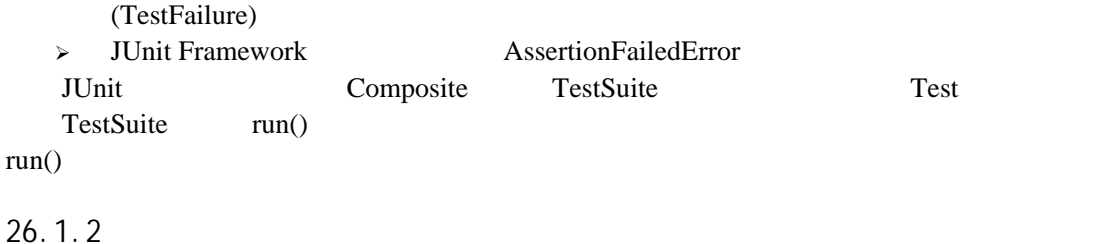

JUnit http://prdownloads.sourceforge.net/junit/junit3.8.1.zip?download JUnit3.8.1  $<$ JUNIT\_HOME> <JUNIT\_HOME>  $\qquad \qquad$  junit.jar

CLASSPATH

java junit.swingui.TestRunner junit.samples.AllTests 26.1

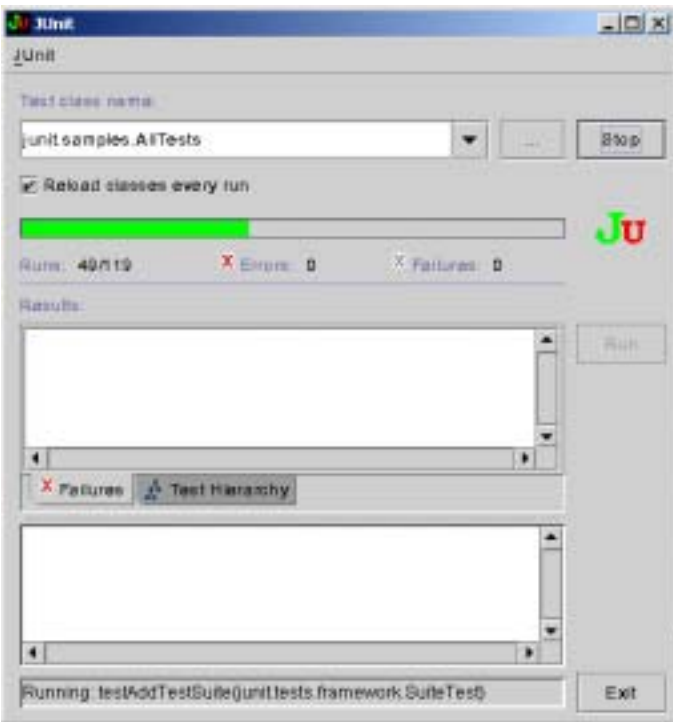

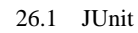

26.1 JUnit

## 26.2 JUnit

JUnit Test TestCase Assert TestSuite

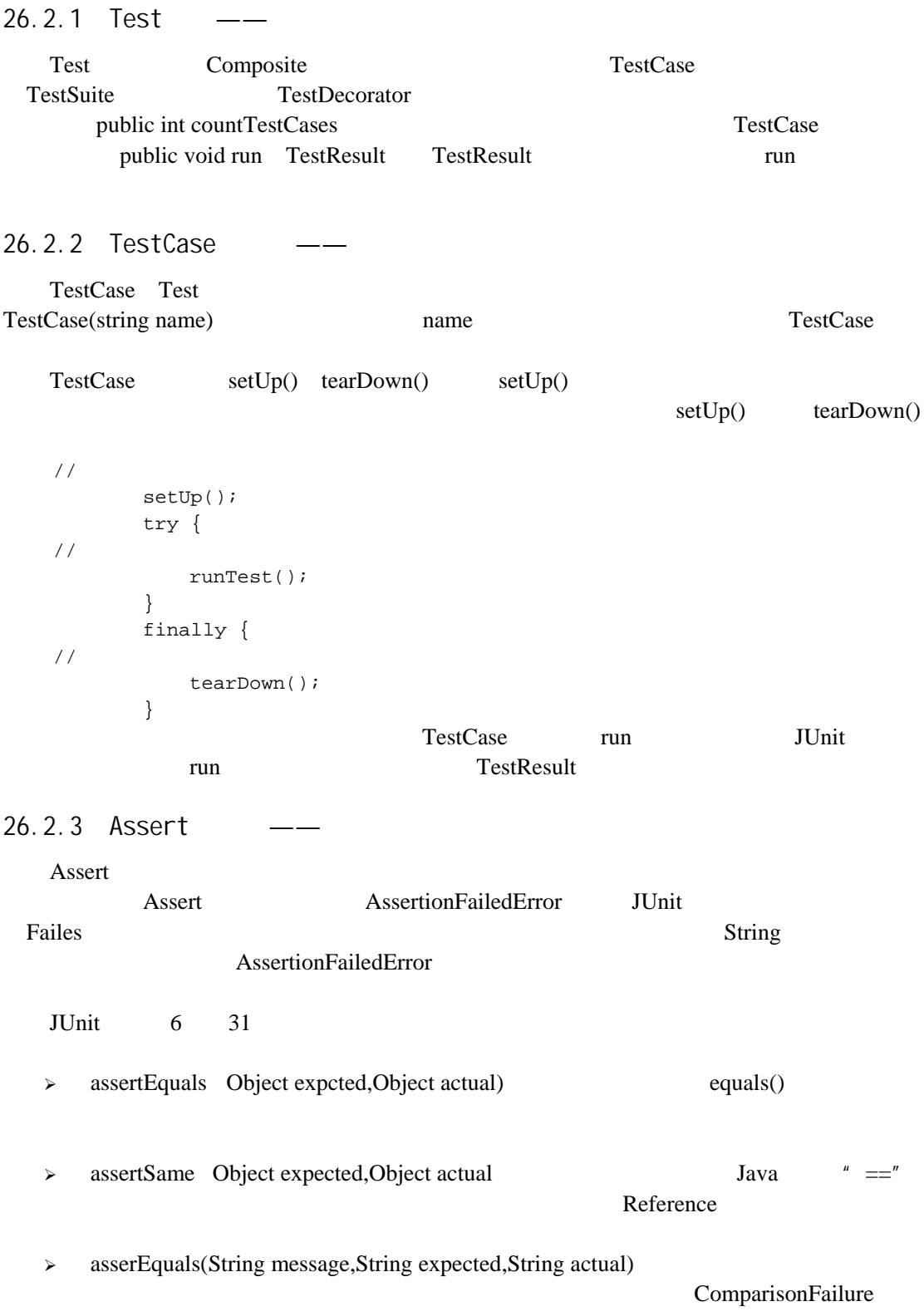

# 26.2.4 TestSuite ——

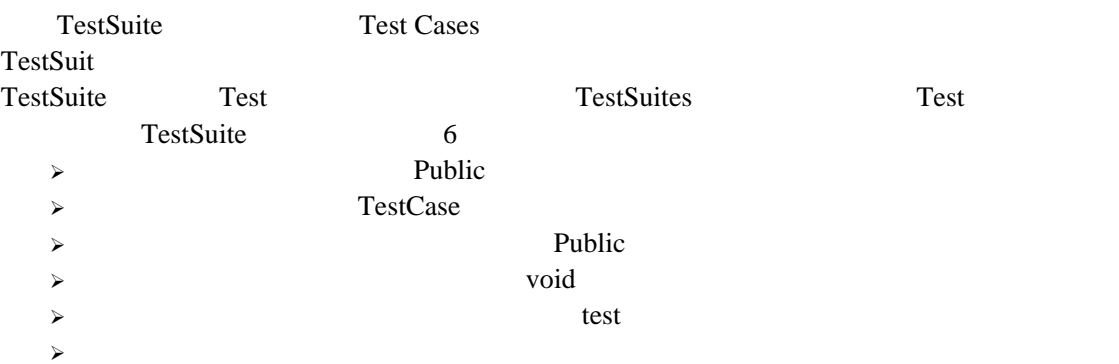

#### 26.2.5 TestResult

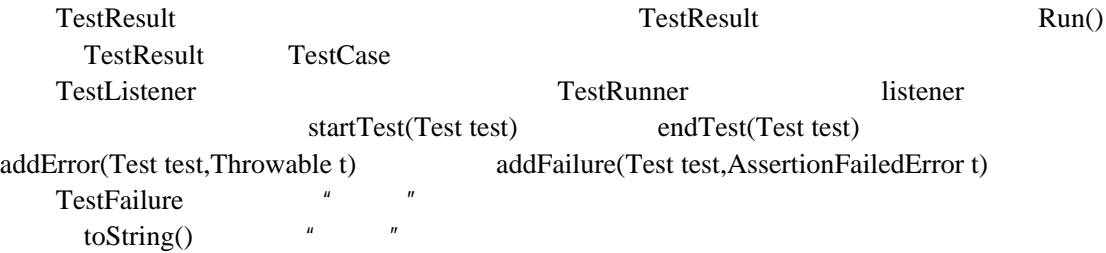

### 26.3 JUnit

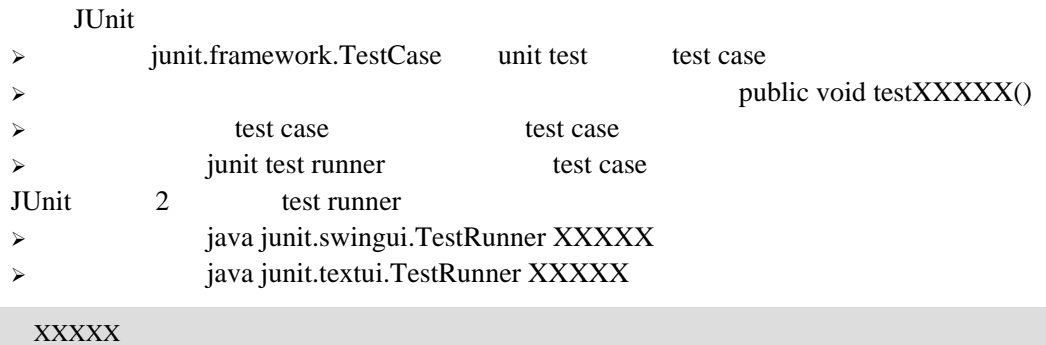

 $\mathbf{g}$ etter

#### $26.3.1$

#### 1. 编写要测试的类

#### setter

package cn.ac.ict;

```
public class Account { 
        private String username; 
        private float rmb; 
        public Account(String name,float money){ 
           this.username = name;
           this.rm = money;
        } 
       // username
        public void setUsername(String name){ 
            this.username = name; 
        } 
        public String getUsername(){ 
            return this.username; 
        } 
       // rmb
        public void setRmb(float money){ 
           this.rmb = money; 
        } 
        public float getRmb(){ 
            return this.rmb; 
        } 
    // Account
        public boolean Operate(Account acc){ 
            if(username.equals(acc.getUsername())){ 
                if(this.rmb>acc.getRmb()){ 
                    rmb-=acc.getRmb(); 
                }else{ 
                    return false; 
     } 
            }else if(!username.equals(acc.getUsername())){ 
                rmb+=acc.getRmb(); 
            } 
            return true; 
    \frac{1}{11}Account
        public boolean equals(Object obj1,Object obj2){ 
            if((obj1 instanceof Account)&&(obj2 instanceof Account)){ 
               Account acc1 = (Account)obj1;Account acc2 = (Account)obj2;
                return (rmb==(acc1.getRmb()+acc2.getRmb())); 
            } 
            return false; 
        } 
    } 
2.TestCase testXXXX()
```

```
XXXX AccountTest
   package cn.ac.ict; 
   import junit.framework.Assert; 
   import junit.framework.TestCase; 
   public class AccountTest extends TestCase { 
        Account acc1 ; 
        Account acc2 ; 
    / protected void setUp() throws Exception { 
           super.setUp(); 
          acc1 = new Account("zhw", 25663.7F);acc2 = new Account("rambler", 2563.7F); } 
    / protected void tearDown() throws Exception { 
           super.tearDown(); 
        } 
    // Operate
        public void testOperate() { 
           Account expected = new Account("all",28227.4F); 
           Account temp = new Account("rambler",325.4F); 
           acc1.Operate(temp); 
           acc2.Operate(temp); 
           Assert.assertTrue(expected.equals(acc1,acc2)); 
        } 
    // equals
       public void testEqualsObjectObject() {
          Assert.assertTrue(!acc1.equals(null,null));
           Assert.assertTrue(acc1.equals(acc1,new Account("zero",0.0F))); 
           Assert.assertTrue(!acc1.equals(acc1,acc2)); 
        } 
   } 
   setUp tearDown junit framework
setUp tearDown
          -> setUp -> testXXXX -> tearDown ->
       AccountTest.java junit.jar
    java junit.awtui.TestRunner cn.ac.ict.AccountTest 
   26.2java junit.textui.TestRunner cn.ac.ict.AccountTest 
    java junit.swingui.TestRunner cn.ac.ict.AccountTest
```
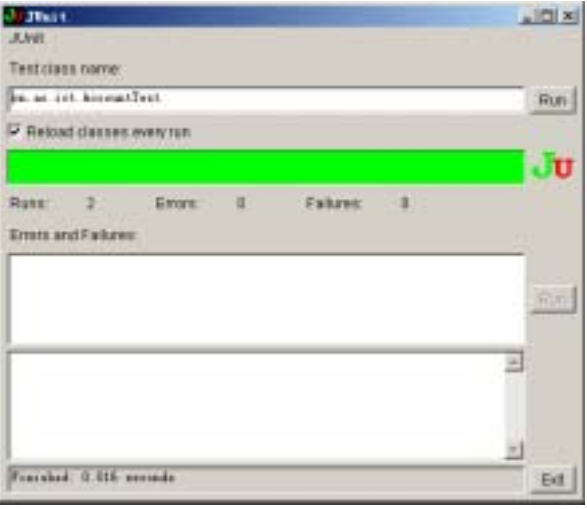

```
26.2
```

```
26.3.2 TestSuite
```
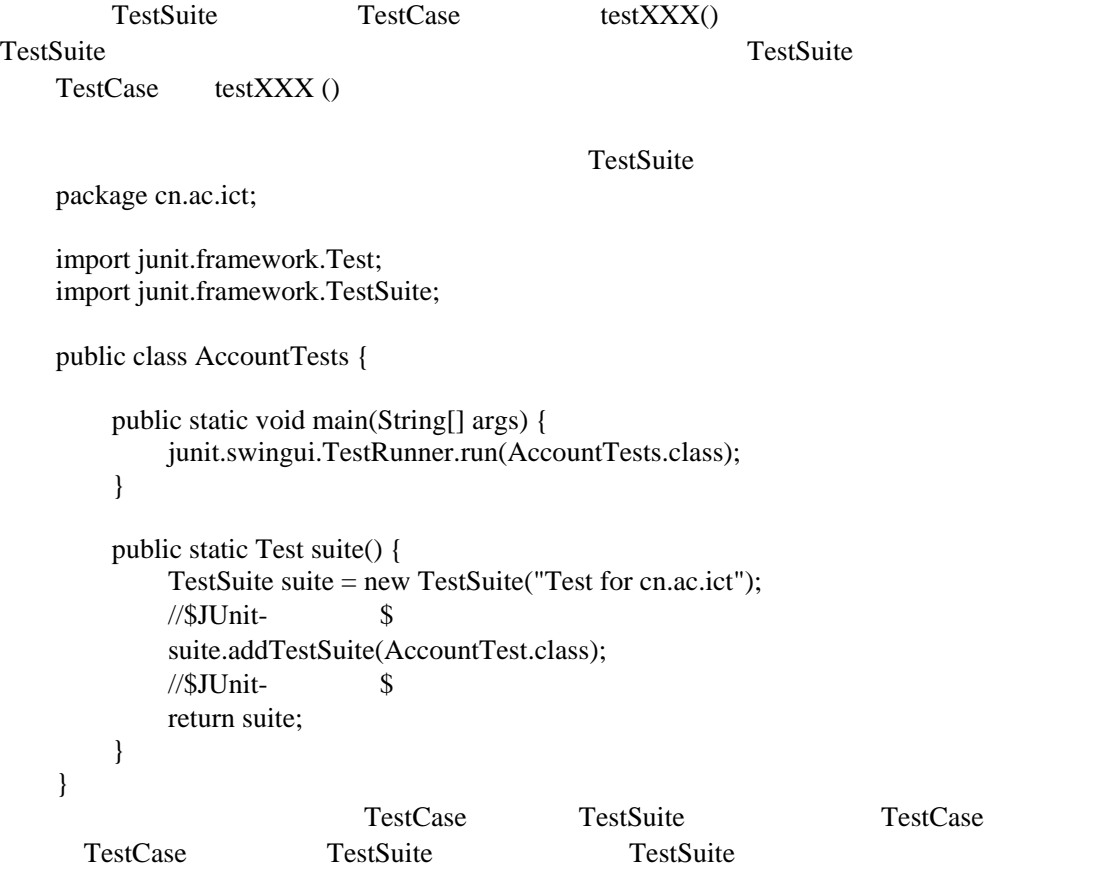

java cn.ac.ict.AccountTests

 $2.3004$  $-| \Box | \times |$ Jihat Test closs name cities let Account Tools  $\left| \bullet \right|$  $_{\rm{Run}}$ e Relaxé classes every nan JU X Entre 0 Falknes: 0 Rosec 30 **B** X Failures A Test Merachy xĚ × tin

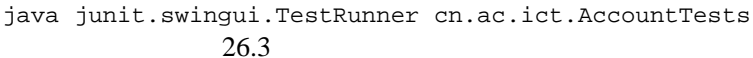

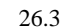

#### 26.4 Cactus Web

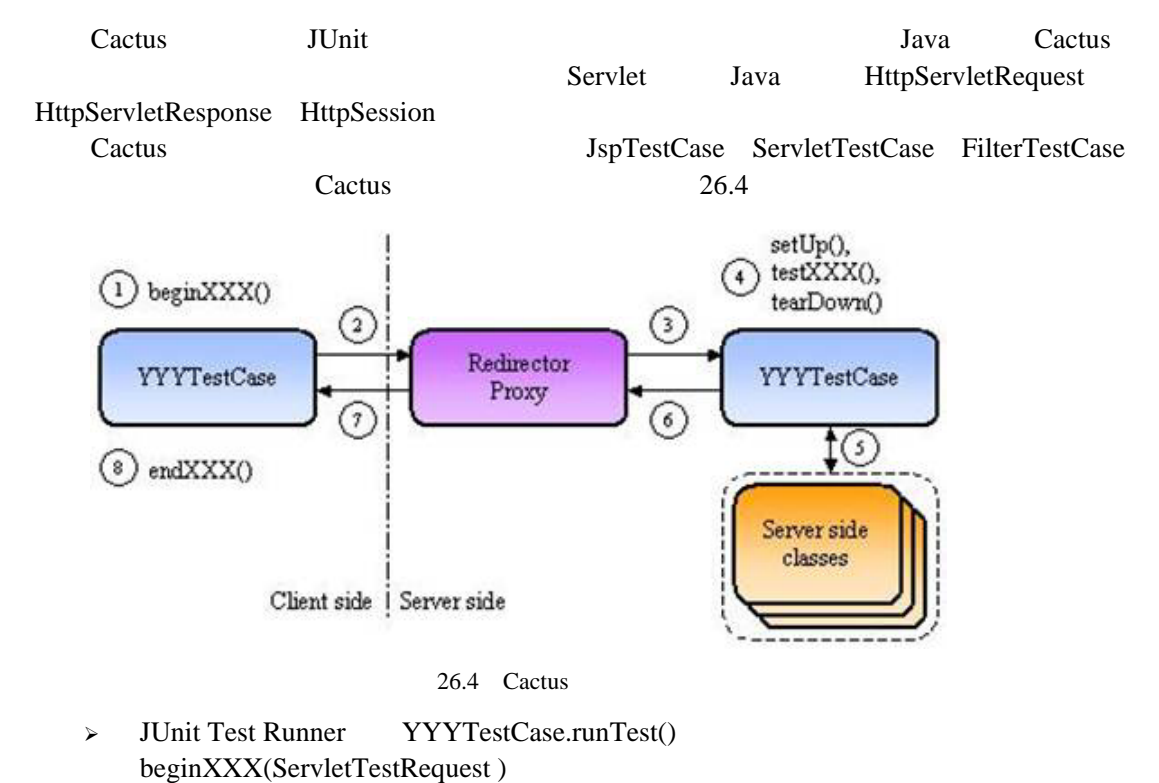

> YYYTestCase.runTest() Redirector Proxy HTTP

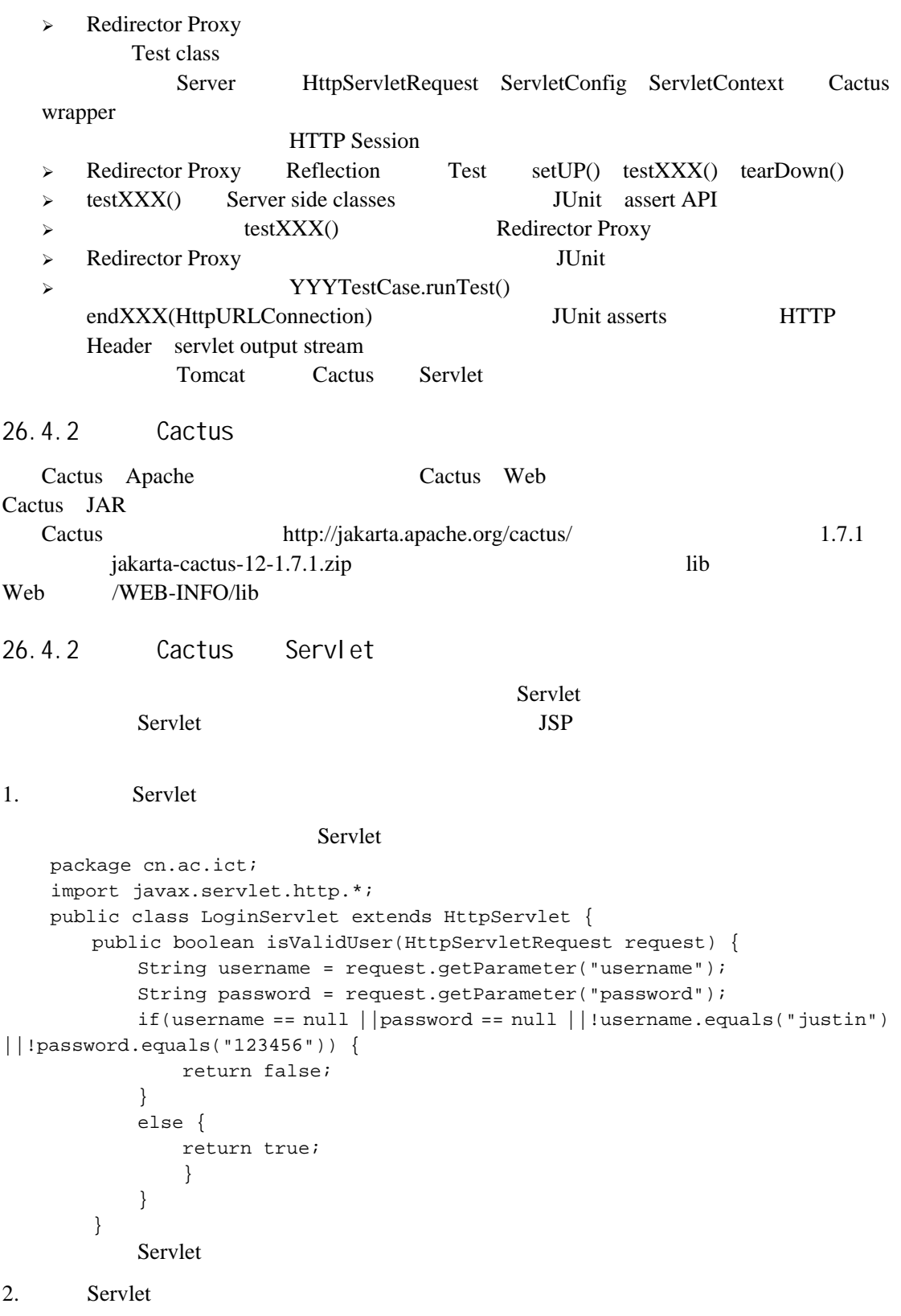

```
Cactus JUnit
 Servlet, TestCase, ServletTestCase, Servlet
LoginServletTest.java
    package cn.ac.ict.test; 
    import org.apache.cactus.ServletTestCase; 
    import org.apache.cactus.WebRequest;
    import cn.ac.ict.LoginServlet; 
   public class LoginServletTest extends ServletTestCase { 
    / public void beginValidUser(WebRequest webRequest) { 
            webRequest.addParameter("username", "justin"); 
            webRequest.addParameter("password", "123456"); 
     } 
    //用于验证用户的合法性
        public void testValidUser() { 
            LoginServlet loginServlet = new LoginServlet(); 
            assertTrue(loginServlet.isValidUser(request)); 
            } 
    / public void beginInValidUser(WebRequest webRequest) { 
            webRequest.addParameter("username", "guest"); 
            webRequest.addParameter("password", "123456"); 
     } 
    //用于验证用户的不合法性
        public void testInValidUser() { 
            LoginServlet loginServlet = new LoginServlet(); 
            assertFalse(loginServlet.isValidUser(request)); 
            } 
        } 
               TestRunner beginXXX() WebRequest
                          WebRequest HTTP testXXX()
             begin{aligned} \nbegin{aligned}\n \text{begin} \n \text{XXX} \\
 \text{begin} \n \text{A}\n \end{aligned} \n \end{aligned}testXXX()testXXX() request container
ServletTestRedirector request request request
3. Redirector Proxy TestRunner
                   ServletTestRedirector Redirector Proxy
 Cactus ServletTestRunner TestRunner TestRunner Web web.xml
               Servlet web.xml
        <servlet> 
            <servlet-name>ServletRedirector</servlet-name> 
    <servlet-class>org.apache.cactus.server.ServletTestRedirector</servlet-c
lass> 
        </servlet> 
        <servlet-mapping> 
           <servlet-name>ServletRedirector</servlet-name>
```

```
 <url-pattern>/ServletRedirector</url-pattern> 
 </servlet-mapping> 
 <servlet> 
     <servlet-name>ServletTestRunner</servlet-name>
```
 <servlet-class>org.apache.cactus.server.runner.ServletTestRunner</servle t-class>

```
 </servlet>
```

```
 <servlet-mapping> 
     <servlet-name>ServletTestRunner</servlet-name> 
     <url-pattern>/ServletTestRunner</url-pattern> 
 </servlet-mapping>
```
4. Servlet

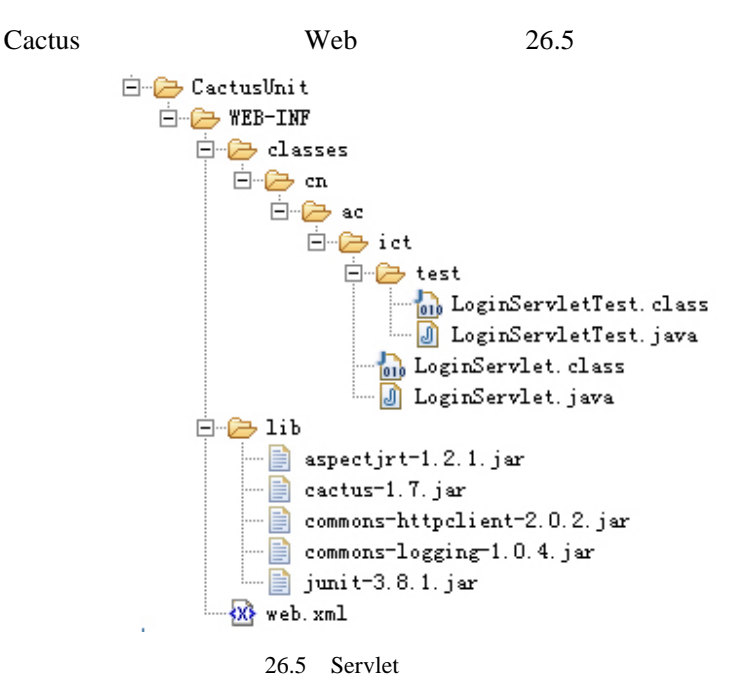

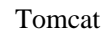

http://localhost:8080/CactusUnit/ServletTestRunner?suite=cn.ac.ict.test. LoginServletTest

26.6

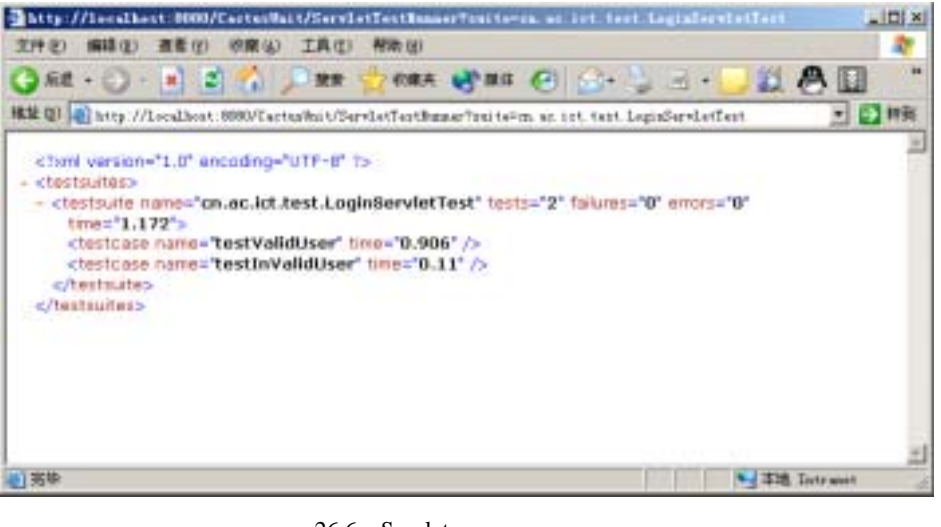

26.6 Servlet

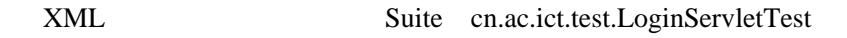

# 26.5

| 1. |                |                  |          |
|----|----------------|------------------|----------|
|    |                | software entropy |          |
|    |                |                  |          |
| 2. |                |                  |          |
|    |                |                  |          |
|    |                | bug              |          |
|    |                |                  |          |
|    |                |                  |          |
| 3. |                |                  |          |
|    |                |                  |          |
|    | $\,1\,$        |                  |          |
|    | $\overline{2}$ |                  |          |
|    | 3              |                  |          |
|    |                |                  | TestCase |
|    |                |                  |          |

 $4.$  $UML$  CRC

 $\overline{u}$ 

# $3<sub>l</sub>$

5. 什么是断言?

 $\times$ 

# 26.6

JUnit Java Servlet JSP Cactus JUnit Java **JUnit** JUnit 本章简单介绍了JUnit框架,以及JUnit框架的扩展实现Cactus Cactus是进行服务器端程 序测试的很好的一个选择。对于使用JUnit进行测试而言,一般是先编写要进行测试的类, TestCase Suite

 $\boldsymbol{\eta}$  $1$ 

 $2$